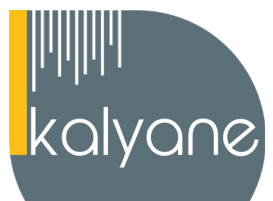

# **ILLUSTRATOR - PRÉSENTIEL**

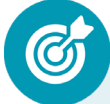

#### **OBJECTIFS PÉDAGOGIQUES**

L'objectif de cette formation est de **maîtriser l'intégralité des fonctionnalités d'Illustrator, des plus basiques au plus avancées** telles que : outils, photomontage, retouche photo et créations graphiques.

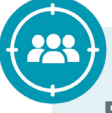

#### **PUBLIC CIBLÉ**

Salariés en poste, demandeurs d'emploi, entreprises, particuliers.

Cette certification s'adresse à des **salariés des entreprises ayant intégré leurs propres services de communication** ou à des entreprises dont **l'activité est la production de ladite communication pour leurs clients** : agences, studios et beaucoup de toutes petites structures contenant même souvent uniquement une seule personne (freelance).

#### **PRÉREQUIS**

Maîtriser les **bases d'utilisation d'un ordinateur.** Navigateur web : Edge, Chrome, Firefox, Safari. Système d'exploitation : Mac ou PC, smartphone.

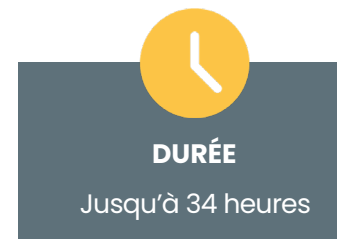

**HORAIRES DES SESSIONS**

À définir selon la disponibilité du stagiaire **LIEU DE FORMATION** 

Sur le lieu de travail ou à domicile

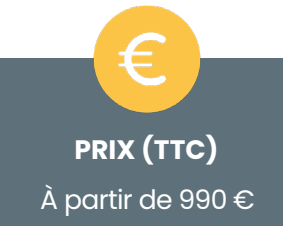

#### **CONTENU DU PROGRAMME**

*Ce programme s'inscrit dans le cadre de la préparation à la certification TOSA Illustrator. Selon l'audit réalisé auprès du stagiaire en amont de sa formation, un programme adapté à ses besoins pourra alors être mis en place.*

#### **PROGRAMME : ILLUSTRATOR – OPÉRATIONNEL**

#### **Télécharger le logiciel**

• Comment télécharger le logiciel ?

#### **Prise en main**

- Présentation d'Illustrator
- Ouvrons Illustrator ensemble
- Création d'un nouveau document
- Espace de travail d'Illustrator
- Ouvrir un document Illustrator
- Comment enregistrer ?
- Générer du texte et le modifier
- Justification des paragraphes
- Modifier la couleur du texte
- Ajuster l'illustration

#### **Le document**

- Créer un gabarit
- Créer et gérer les plans de travail
- Enregistrer et exporter les plans de travail

#### **MODULE BONUS - Création des formes simples**

- Créer un nouveau document
- Générer un rectangle
- Créer un carré
- Créer une ellipse
- **Polygone**
- Etoile
- Rectangle arrondi
- **Exercice-Reproduire les formes**
- Ajuster l'illustration

**Utiliser les fonctionnalités élémentaires d'Illustrator** en vue de créer un document et de le conserver dans de bonnes conditions.

#### **KALYANE CONSULTING**

#### **Atelier Créatif - Cactus**

- Présentation de l'atelier Cactus
- Dessiner le pot du cactus
- Début du corps du cactus
- Faire les épines du cactus
- Finalisation du cactus

#### **La couleur : les bases**

- Comment mettre simplement de la couleur dans une forme
- Différence entre RVB et CM.IN
- Retirer une couleur -contour ou fond
- Comment faire un dégradé de couleur
- Aller plus loin avec le dégradé
- Utiliser l'outil Pipette

#### **Les calques et traces**

- Présentation des calques
- Modifier les calques et déplacer les tracés
- Disposition des tracés
- Grouper des tracés entre eux

#### **Télécharger et modifier un fichier**

- Où et comment télécharger un document vectoriel
- Modifier le document

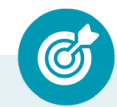

**Personnaliser l'interface et les outils de base d'Illustrator** afin de créer et modifier un document.

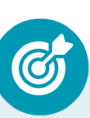

**Modifier et corriger un objet** en vue de le transformer et d'intégrer les fonctions de travail sur les objets afin de les travailler

**KALYANE CONSULTING**

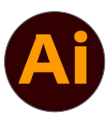

#### **Les images**

- Importer une image
- Modifier les paramètres de l'image
- Vectoriser des photos
- Vectorisation dynamique et composition

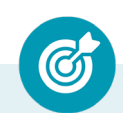

**Modifier et corriger un objet** en vue de le transformer et d'intégrer les fonctions de travail sur les objets afin de les travailler.

#### **Autres outils/manipulations**

- Faire une symétrie
- Faire une rotation de l'objet
- Mettre à l'échelle une forme et ses contours
- Déplacement et répéter la transformation
- Cutter -Ciseaux -Gomme
- Option de la Gomme
- Masque d'écrêtage Intro
- ATELIER-Modifier un doc AI
- Modifier l'image
- Modification du visuel 2

#### **Les contours**

- Modifier la taille d'un contour
- Pointillés et flèches
- Profil et formes de contours
- Amelioration de l'outil largueur
- Bibliotheque de formes de contours Intro

#### **ATELIER- Glace**

- Présentation de l'atelier
- Dessin de la 1re Glace
- Dessin de la 2e glace
- Mettre de la couleur
- Mettre les effets graphiques
- Mettre les textures dans les formes

**Exploiter et utiliser les fonctions de correction des objets pour les modifier.**

**KALYANE CONSULTING**

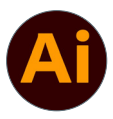

#### **Dessiner autrement**

- Introduction à l'outil Pinceau
- Premiers option de l'outil pinceau
- Derniers option de l'outil pinceau
- Changer la forme du pinceau
- Outil crayon
- Outil Shaper
- Option de l'outil Shaper

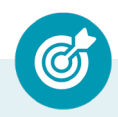

**Exploiter et utiliser les fonctions de correction des objets pour les modifier.**

#### **ATELIER- Dessin sur photo**

- Présentation de l'atelier
- Création du nouveau document et importation de l'image
- Dessin des traits sur la partie supérieure
- Dessin du tour du manteau
- Finalisation du projet

#### **Alignement**

- Alignement de l'objet
- Alignement par rapport à un repère
- Aligner sur
- Répartition des objets
- Répartition de l'espacement
- Astuce sur l'alignement

#### **Pathfinder**

- Le Pathfinder
- Forme composée avec le Pathfinder
- Diviser une forme avec le Pathfinder

#### **KALYANE CONSULTING**

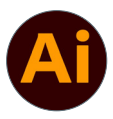

#### **ATELIER CRÉATIF -La vache**

- Présentation de l'atelier
- **Explication de l'atelier**
- Dessin de la corne et de l'oreille
- Dessinons la tête et le museau
- La tâche, les yeux et le nez
- Finir les dernières traces
- Faire la symétrie
- Disposition des éléments entre eux
- Mise en couleur de la vache
- Utiliser le Pathfinder
- Mettre l'ombre à la vache
- A vous de refaire le cochon

#### **Les symboles**

- Créer un nouveau symbole
- Pulvérisation de symbole
- Comment modifier les symboles

## **Exploiter et utiliser les fonctions de correction des objets pour les modifier.**

#### **Le Texte : Les bases**

- Ecrivez -outil Texte
- Modifier la typo
- Mettre de la couleur au texte
- Modifier un bloc de texte
- Trouver une typo
- Ecrivez le long d'une forme Outil texte curviligne

**Gérer l'outil Texte** afin de créer du texte mais également exploiter les caractères spéciaux et le mode de fusion pour créer des effets uniques.

#### **KALYANE CONSULTING**

#### **Onglet Effet Spécial**

- **Présentation**
- **Arrondis**
- Contour progressif
- **Griffonnage**
- Lueur externe
- Lueur interne
- Ombre portée

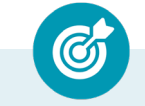

**Utiliser les fonctions de retouches**  afin d'éditer l'illustration.

#### **Exporter et partager**

- Les différents exports
- Introduction à la Bibliothèque

**Gérer les différents formats pour faciliter l'enregistrement, identifier les zones de travail** afin de les exploiter et optimiser l'export d'un document en vue d'une contribution externe.

#### **Bibliothèque de forme**

- Les motifs de formes Présentation
- Motifs de formes Comment les personnaliser
- Les motifs -Présentation
- -Les motifs Comment en créer
- Astuces pour les motifs

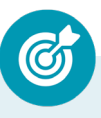

**Paramétrer la configuration matérielle e**n vue d'optimiser les performances d'Illustrator.

#### **ATELIER CRÉATIF -Café**

- Présentation de l'atelier
- Création du nouveau document
- Vectorisation de l'image
- Supprimer des parties de l'image vectorisée
- Installer les typos
- Générer le texte et le mettre en couleur
- Equilibrer les éléments typographiques
- Harmoniser le logo
- Caler les derniers éléments entre eux
- Enregistrement de votre création

#### **ATELIER CRÉATIF -Découpe papier**

- Présentation de l'atelier
- Création du nouveau document
- Dessin des premières vagues
- Arrondir les vagues
- Finaliser le dessin des vagues
- Mise en couleurs des vagues
- Dessin du palmier
- Ajout des ombres portées
- Découpe du palmer
- Finaliser les derniers éléments
- Attribuer le masque d'écrêtage
- Ajuster les dernières retouches

#### **ATELIER - Paysage**

- Présentation de l'atelier Paysage
- Création du nouveau document
- Dessin du fond, la lune et le soleil
- Créer les chaînes de montage à la plume
- Dessin des cactus et 1erplan avec l'outil pinceau
- Mettre le dégradé au fond
- Travail des dégradés sur les autres formes
- Création des symboles Étoiles
- Pulvériser les symboles
- Finalisation du projet

#### **KALYANE CONSULTING**

#### **ATELIER - Créer une Newsletter**

- Présentation de l'atelier Newsletter
- Créer le nouveau document
- Ajouter les repères à notre création
- Plaçons les bases de la structure de la page
- Ajouter les images dans les formes
- Caler le texte avec les photos
- Création du titre de la newsletter
- Ajout des éléments graphiques finalisation du projet

### **ATELIER - Logo marin**

- Présentation de l'atelier Marin d'eaux douces
- Création du nouveau document
- Création de la casquette du marin
- Dessinons le début du visage
- Finalisation des formes du visage
- Ajout des derniers éléments de l'illustration
- Faire les cercles autour de l'illustration
- Ecrire le texte le long des cercles

#### **ATELIER - Affiche nuits étoilées**

- Présentation de l'atelier Affiche
- Création du nouveau document
- Création du fond et de la 1re forme
- Finalisation des dernières formes du paysage
- Dessin du coeur
- Création des arbres et de la lune

### **ATELIER - Redessiner un logo**

- Présentation
- Création du ler cercle
- Dupliquer les cercles
- Création des barres des lettres
- Création du S
- Création du symbole
- Couleur et enregistrement

#### **KALYANE CONSULTING**

#### **ATELIER-Redessiner à partir d'un dessin**

- Présentation du logo
- Vectorisation dynamique du planisphère
- Finalisez le dessin
- Ajouter le texte
- Vectorisez le texte et enregistrez votre illustration

#### **ATELIER - Créer un logo**

- Présentation-logo
- Dessin de la montagne
- Commencer à écrire le texte
- Dessin de l'écrou du logo
- Finalisation du dessin de l'écrou
- Ecrire les derniers textes
- Enregistrer notre logo

### **PROGRAMME : ILLUSTRATOR – AVANCÉ**

### **ATELIER CRÉATIF -Carte de Noël**

- Présentation
- Nouveau document
- Création de la 1re boule de noël
- Création de la 2e boule de noël
- Création du 1er sapin
- Création du 2e sapin
- Optimiser son plan de travail
- Disposition des boules de noël
- Disposition des sapins de noël
- Création des formes sous le texte
- Finalisation des écritures

### **Les calques - Manipulations**

- Le tracé transparent
- Le verrouillage des calques
- Masque d'écrêtage et dessin dans une forme
- Aller plus loin avec le masque d'écrêtage

**Gérer et modifier les attributs d'une illustration** en vue d'organiser son contenu.

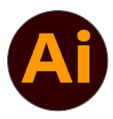

#### **Les formes et dessins - Avancé**

- Le tracé transparent
- Le verrouillage des calques
- Masque d'écrêtage et dessin dans une forme
- Aller plus loin avec le masque d'écrêtage

#### **Outils de sélection**

- Utiliser l'outil de selection lasso
- Outil baguette magique La sélection autrement
- Sélection par l'identique
- Selection Identique Texte
- Les dernières astuces de la sélection

#### **Outil concepteur de forme**

- Comment se servir de l'outil concepteur de forme
- Une application pour le concepteur de forme

#### **Dégradé de forme**

- Dégradé de forme Comment ça fonctionne
- Simuler une 3D avec le dégradé de forme
- Remplacer le chemin Outil très puissant
- Créer des éléments plus complexes

#### **Distortion de l'enveloppe**

- Comment utiliser la distorsion de l'enveloppe
- Distorsion d'après un fliet
- Dispostion par rapport au 1er plan
- Cumuler les effets

**Maîtriser les transformations complexes** afin de corriger et d'exploiter un objet.

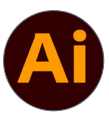

#### **L'objet**

- Associer et dissocier
- Masquer et verrouiller
- Décomposition de l'objet
- Pixelliser un objet
- Objet répéter les formes
- Aller plus loin avec la répétition
- La sélection directe progressive

#### **Les tracés**

- Rappel de l'outil plume
- Joindre des tracés séparés
- Créer un décalage de contour
- Simplifier un tracé
- **Nettoyage**

#### **Les contours**

- Rappel des contours
- Forme de contour Comment les modifier
- Outil largeur
- Vectorisation du contour

#### **ATELIER - Refaire la création**

- Présentation de l'atelier
- Création du dégradé de fond
- Ecrire le mot avec le pinceau
- Mettre la couleur pour le chemin des lettres
- Mettre l'effet Poil à l'écriture
- Ajouter les ombres portées

**Maîtriser les transformations complexes** afin de corriger et d'exploiter un objet.

**KALYANE CONSULTING**

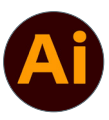

#### **Jouer avec le texte**

- Où trouver des typos ?
- Ecrire avec le texte curviligne
- Bien commencer avec le bloc de texte
- Option du texte captif
- Retouche de texte
- Police variable
- Style de caractère
- Style de paragraphe
- Habillage de texte
- Rechercher et remplacer une typographie
- Habillage des blocs de texte

#### **ATELIER - Paris Typo**

- Présentation atelier
- Fond et typo
- Contour et profondeur
- Contour et fond des lettres
- Ajout des rayures et utilisation de la typo

#### **Texte**

- Introduction a la vectorisation
- Comment vectoriser le texte

#### **ATELIER - Logo Cerf**

- Présentation de l'atelier
- Vectorisation du cerf
- Recherche des typos
- Calage de la typo
- Ajout graphique du THE
- Cercle et pointillés
- Découpe des formes dans le cercle pointillé
- Symbole direction
- Texte dans le cercle
- Création de l'élément graphique bas
- **Enregistrement**

**Maîtriser les transformations complexes** afin de corriger et d'exploiter un objet.

**KALYANE CONSULTING**

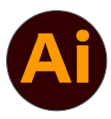

#### **Autres fonctions avancées**

- Presentation des variables
- Mise en place des variables
- Création du tableau
- Mettre en place les variables sur notre carte
- Transformer les objets similaires
- Le masque d'écrêtage
- Presentation des graphiques
- Mettre une legende au graphique
- Modifier l'apparence du graphique
- Déformation de la marionnette

**Maîtriser les transformations complexes** afin de corriger et d'exploiter un objet.

#### **Onglet Affichage**

- Le mode tracé
- La partie « Zoom »
- Les règles
- Les repères commentés

### **Affichage**

- Les regles
- Onglet affichage

#### **ATELIER - Carte de visite**

- Présentation de l'atelier
- Les fonds perdus
- Création du recto
- Création du verso1
- Création du verso2
- Enregistrement aux différents formats

**Paramétrer les différents réglages et exploiter les repères** pour optimiser l'illustration.

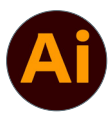

#### **ATELIER CRÉATIF -Papeterie**

- Présentation de l'atelier Papèterie
- Création du papier à en-tête -1/2
- Création du papier à en-tête -2/2
- Création carte de correspondance
- Création enveloppe
- Ajouter des fonds perdus et enregistrer

#### **La couleur**

- Couleurs RVB-CMJN
- **Nuancier**
- Redéfinir les couleurs
- Dégradé
- Dégradé amélioré
- Peinture dynamique  $1/2$
- Peinture dynamique 2/2
- Faire un nuancier avec l'outil dégradé de formes

#### **Les images**

- Recadrer une image
- Où trouver des images ?
- Vectoriser une image en niveau de gris
- Vectorisation dynamique en couleur et plus detaillé

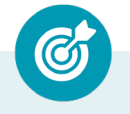

**Gérer les formats et leurs spécificités** pour produire des illustrations facilement exploitables.

**KALYANE CONSULTING** formation@kalyane.com www.kalyane-consulting.com Tél : 01 76 38 06 19

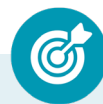

**Paramétrer les différents réglages et exploiter les repères** pour optimiser l'illustration.

#### **PROGRAMME : ILLUSTRATOR – EXPERT**

#### **Outils pour l'édition**

- Dossier d'assemblage
- Créer des traits de coupes (onglet objet)

**Paramétrer l'environnement** 

**d'Illustrator** en vue d'optimiser l'organisation de l'espace de travail et d'avoir un flux de production rapide.

### **ATELIER- Illustration ville**

- Présentation
- Création de la forme map
- Ecriture des lettres BCN
- Ajout du mot Barcelona
- Dessin palmier et oiseaux
- Dessin de la 1ère moitié de la cathédrale
- Finalisation de la cathédrale
- Ajout de la cathédrale et découpe du symbole
- Concepteur de forme pour créer l'espace de la cathédrale
- Enregistrer-exporter

**Création d'objet 3D**

- Introduction à la 3D
- Mettre le placage sur la 3D
- Modéliser la cup à café
- Placage du logo
- 3D et Matieres

**Mettre en œuvre l'intégralité des outils de correction d'un objet** afin d'obtenir un résultat précis.

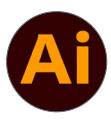

#### **ATELIER - Bouteille Coca Cola**

- Présentation de l'atelier
- Comment dessiner le profil de la bouteille
- Faire la bouteille en 3D
- Faire la placage des élémentes sur la bouteille
- **Finalisation**

#### **ATELIER - Cool 3D**

- **Présentation**
- Écrire COOL
- Mise en 3D
- Unifier les degrade des lettres
- Mise en couleur des lettres
- Ombrage
- Mise en place des reflets

#### **Outils perspective**

- Présentation de la grille de perspective
- Mettre des formes simple sur la grille
- Dessin un cube rapidement

#### **ATELIER - Logo digital**

- **Présentation**
- Début du trace de pinceau
- Trace du pinceau
- Dessin du D
- Création du dégradé
- Ombre porte
- Création du fond

#### **ATELIER - Pictogramme Bouclier**

- Présentation de l'atelier Pictogramme Bouclier
- Dessin de la forme générale
- Faire les ouvertures dans la forme
- Créer les arrondis
- Mettre le degradé dans la forme
- Découper les formes
- Dessin de la forme intérieure
- Finalisation du bouclier

**KALYANE CONSULTING** formation@kalyane.com www.kalyane-consulting.com

Tél : 01 76 38 06 19

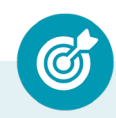

**Mettre en œuvre l'intégralité des outils de correction d'un objet** afin d'obtenir un résultat précis.

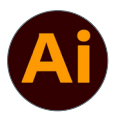

#### **ATELIER - Captain America**

- **Présentation**
- Dessin du bouclier
- Dessin de l'étoile
- Créer du volume au bouclier
- Bande de couleur
- Finalisation des bandes de couleurs
- Ajout du texte
- Découpe bande de couleurs
- Finalisation du texte
- Enregistrement de notre création

#### **ATELIER - Wonder woman**

- Présentation de l'atelier
- Ouverture du document
- Dessin du W
- Symétrie de la lettre
- Pathfinder dans la lettre
- Finalisation de la lettre
- Création du cercle 2 couleurs
- Création des étoiles
- Ombre portée et enregistrement
- Découpe de la feuille d'or
- Finalisation du logo

#### **ATELIER - Couverture Facebook**

- Présentation de l'atelier créatif
- -Importer l'image de fond
- Création des effets sur la photo
- Ajout des effets graphiques
- Finalisation de la couverture

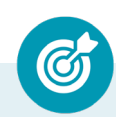

**Mettre en œuvre l'intégralité des outils de correction d'un objet** afin d'obtenir un résultat précis.

**KALYANE CONSULTING**

#### **Les attributs**

- **Couleurs**
- Formes
- **Tailles**
- Ombres et lumières
- Textures
- Opacité
- Effets visuels
- Ajuster les paramètres de l'illustration pour obtenir un résultat optimal.

**Changer de façon dynamique les attributs d'une illustration** en vue d'en améliorer le rendu visuel.

#### **Effets**

- **Exporter la selection**
- **Exportation de fichier**
- Les effets de déformation

**Maîtriser l'exportation des illustrations** afin d'optimiser leurs utilisations.

#### **MOYENS PÉDAGOGIQUES**

La formation en présentiel permettra à l'apprenant de renforcer et développer ses compétences.

L'apprenant peut ainsi bénéficier d'une formation sur mesure adaptée à ses objectifs et son niveau mais également à son secteur d'activité et son métier.

**Nature des travaux :** Exercices, mises en pratique.

#### **MODALITÉS DE FORMATION**

**Présentiel**

#### **MODALITÉS D'ÉVALUATION DES CONNAISSANCES**

#### **En amont et durant la formation :**

Un **test de positionnement** sera effectué **en amont** de la formation afin d'évaluer la **progression** du stagiaire. Afin de valider ses acquis, des questions seront posées sous forme d'exercices interactifs tout au long de la formation.

#### **A l'issue de la formation :**   $\Upsilon$  TOSA

**L'action de formation** est sanctionnée par **le passage d'une certification** qui a vocation à sanctionner un ensemble de compétences. À l'issue de cette formation, le stagiaire recevra **une attestation de formation téléchargeable** au format PDF.

Dès que le stagiaire **termine sa formation,** son tuteur l'**accompagnera** pour **l'organisation et le passage de la certification TOSA Illustrator enregistrée à France Compétences sous le numéro RS6205** afin d'évaluer ses compétences dans l'utilisation du logiciel Illustrator.

Le stagiaire doit être équipé d'un ordinateur muni d'une webcam, d'un micro et d'une connexion internet pour le passage de sa certification.

#### **Résumé de la certification :**

Test adaptatif TOSA : QCM, manipulation de logiciels, Scoring mathématique IRT (Item Response Theory)

• 35 questions

- **Durée de 60 minutes**
- Passage en conditions d'examen en ligne
- Score sur une échelle de 1 à 1000
- Délivrance de la certification si le score est supérieur à 551 sous 5 jours ouvrés

#### **Compétences attestées :**

#### **Niveau opérationnel (score Tosa 551 à 725)**

• Utiliser les fonctionnalités élémentaires d'Illustrator en vue de créer un document et de le conserver dans de bonnes conditions

• Personnaliser l'interface et les outils de base d'Illustrator afin de créer et modifier un document

• Modifier et corriger un objet en vue de le transformer et d'intégrer les fonctions de travail sur les objets afin de les travailler

• Exploiter et utiliser les fonctions de correction des objets pour les modifier

• Gérer l'outil Texte afin de créer du texte mais également exploiter les caractères spéciaux et le mode de fusion pour créer des effets uniques

• Utiliser les fonctions de retouches afin d'éditer l'illustration

• Gérer les différents formats pour faciliter l'enregistrement, identifier les zones de travail afin de les exploiter et optimiser l'export d'un document en vue d'une contribution externe • Paramétrer la configuration matérielle en vue d'optimiser les performances d'Illustrator

#### **Niveau avancé (score Tosa 726 à 875)**

• Gérer et modifier les attributs d'une illustration en vue d'organiser son contenu

• Maîtriser les transformations complexes afin de corriger et d'exploiter un objet

• Paramétrer les différents réglages et exploiter les repères pour optimiser l'illustration

• Gérer les formats et leurs spécificités pour produire des illustrations facilement exploitables

#### **Niveau expert (score Tosa 876 à 1000)**

• Paramétrer l'environnement d'Illustrator en vue d'optimiser l'organisation de l'espace de travail et d'avoir un flux de production rapide

• Mettre en oeuvre l'intégralité des outils de correction d'un objet afin d'obtenir un résultat précis

• Changer de façon dynamique les attributs d'une illustration en vue d'en améliorer le rendu visuel

• Maîtriser l'exportation des illustrations afin d'optimiser leurs utilisations

*Le passage de la certification est obligatoire pour les formations financées par le CPF*

### **MODALITÉS D'ÉVALUATION DE L'APPRÉCIATION DES PARTICIPANTS**

**Audit téléphonique** du service qualité et/ou questionnaire de satisfaction remis en fin de formation.

*NOTE : Si vous, ou l'un(e) de vos salarié(e)s, est une personne en situation de handicap, merci de contacter notre référent handicap, Mr Rudy Cohen à l'adresse mail : referenthandicap@kalyane.com*